# **SolidWorks® Tutorial 6**

# **DRAWINGS OF THE TIC-TAC-TOE GAME**

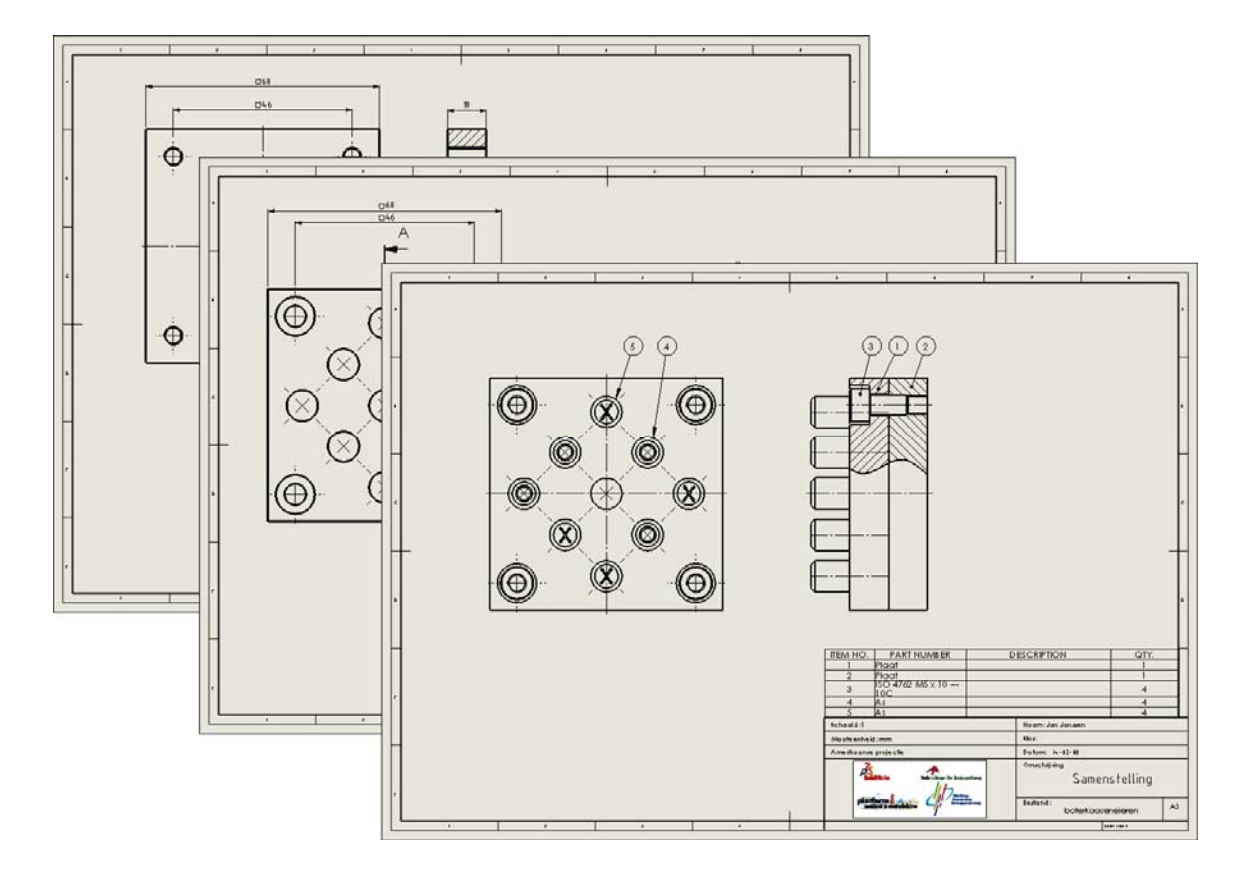

Preparatory Vocational Training and Advanced Vocational Training

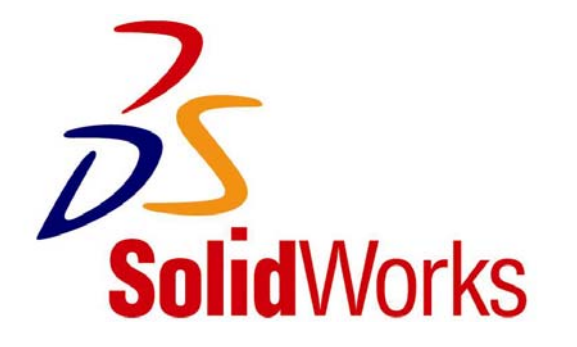

To be used with SolidWorks® Educational Release 2008-2009

© 1995-2009, Dassault Systèmes SolidWorks Corp. 300 Baker Avenue Concord, Massachusetts 01742 USA All Rights Reserved

### U.S. Patents 5,815,154; 6,219,049; 6,219,055

Dassault Systèmes SolidWorks Corp.is a Dassault Systèmes S.A. (Nasdaq:DASTY) company.

The information and the software discussed in this document are subject to change without notice and should not be considered commitments by Dassault Systèmes SolidWorks Corp.

No material may be reproduced or transmitted in any form or by any means, electronic or mechanical, for any purpose without the express written permission of Dassault Systèmes SolidWorks Corp.

The software discussed in this document is furnished under a license and may be used or copied only in accordance with the terms of this license. All warranties given by Dassault Systèmes SolidWorks Corp. as to the software and documentation are set forth in the Dassault Systèmes SolidWorks Corp. License and Subscription Service Agreement, and nothing stated in, or implied by, this document or its contents shall be considered or deemed a modification or amendment of such warranties.

SolidWorks® is a registered trademark of Dassault Systèmes SolidWorks Corp.

SolidWorks 2009 is a product name of Dassault Systèmes SolidWorks Corp.

FeatureManager® is a jointly owned registered trademark of Dassault Systèmes SolidWorks Corp.

Feature Palette™ and PhotoWorks™ are trademarks of SolidWorks Corporation.

ACIS® is a registered trademark of Spatial Corporation.

FeatureWorks® is a registered trademark of Geometric Software Solutions Co. Limited.

GLOBEtrotter® and FLEXlm® are registered trademarks of Globetrotter Software, Inc.

Other brand or product names are trademarks or registered trademarks of their respective holders.

### COMMERCIAL COMPUTER

### SOFTWARE - PROPRIETARY

U.S. Government Restricted Rights. Use, duplication, or disclosure by the government is subject to restrictions as set forth in FAR 52.227-19 (Commercial Computer Software - Restricted Rights), DFARS 227.7202 (Commercial Computer Software and Commercial Computer Software Documentation), and in the license agreement, as applicable.

#### Contractor/Manufacturer:

Dassault Systèmes SolidWorks Corp., 300 Baker Avenue, Concord, Massachusetts 01742 USA

Portions of this software are copyrighted by and are the property of Electronic Data Systems Corporation or its subsidiaries, copyright© 2009

Portions of this software © 1999, 2002-2009 ComponentOne

Portions of this software © 1990-2009 D-Cubed Limited.

Portions of this product are distributed under license from DC Micro Development, Copyright © 1994-2009 DC Micro Development, Inc. All Rights Reserved.

Portions © eHelp Corporation. All Rights Reserved.

Portions of this software © 1998-2009 Geometric Software Solutions Co. Limited.

Portions of this software © 1986-2009 mental images GmbH & Co. KG

Portions of this software © 1996-2009 Microsoft Corporation. All Rights Reserved.

Portions of this software © 2009, SIMULOG.

Portions of this software © 1995-2009 Spatial Corporation.

Portions of this software © 2009, Structural Research & Analysis Corp.

Portions of this software © 1997-2009 Tech Soft America.

Portions of this software © 1999-2009 Viewpoint Corporation.

Portions of this software © 1994-2009, Visual Kinematics, Inc.

All Rights Reserved.

SolidWorks Benelux developed this tutorial for self-training with the SolidWorks 3D CAD program. **Any other use of this tutorial or parts of it is prohibited.** For questions, please contact SolidWorks Benelux. Contact information is printed on the last page of this tutorial.

Initiative: Kees Kloosterboer (SolidWorks Benelux) Educational Advisor: Jack van den Broek (Vakcollege Dr. Knippenberg) Realization: Arnoud Breedveld (PAZ Computerworks)

### **Drawings of the TIC-TAC-TOE game.**

In this tutorial you will learn how to make a 2D drawing of a part that you have created in 3D. You must have completed Tutorial 5 first and saved the files associated with it in order to complete this tutorial.

In this tutorial we will make the following drawings:

- 1. A drawing of the assembled parts.
- 2. A drawing of the bottom part, the base.
- 3. A drawing of the top part.

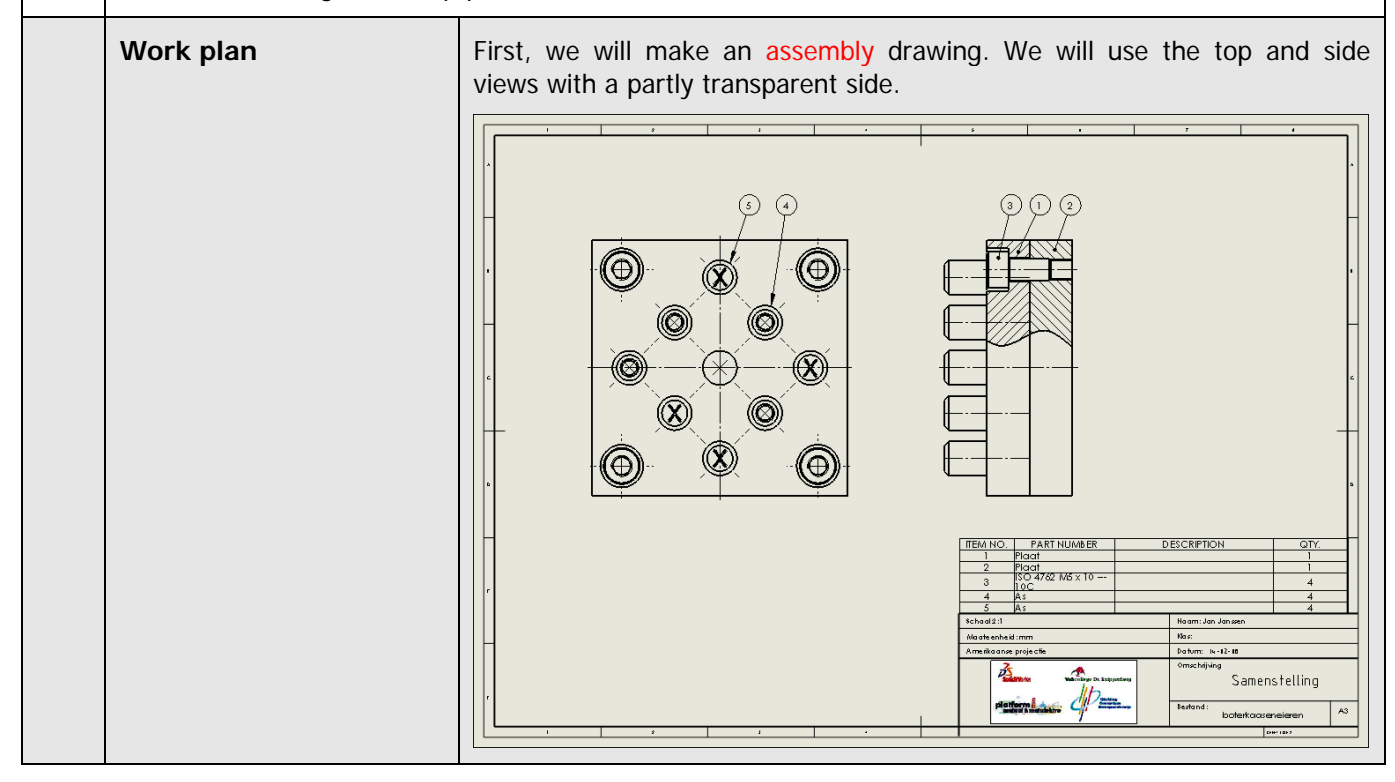

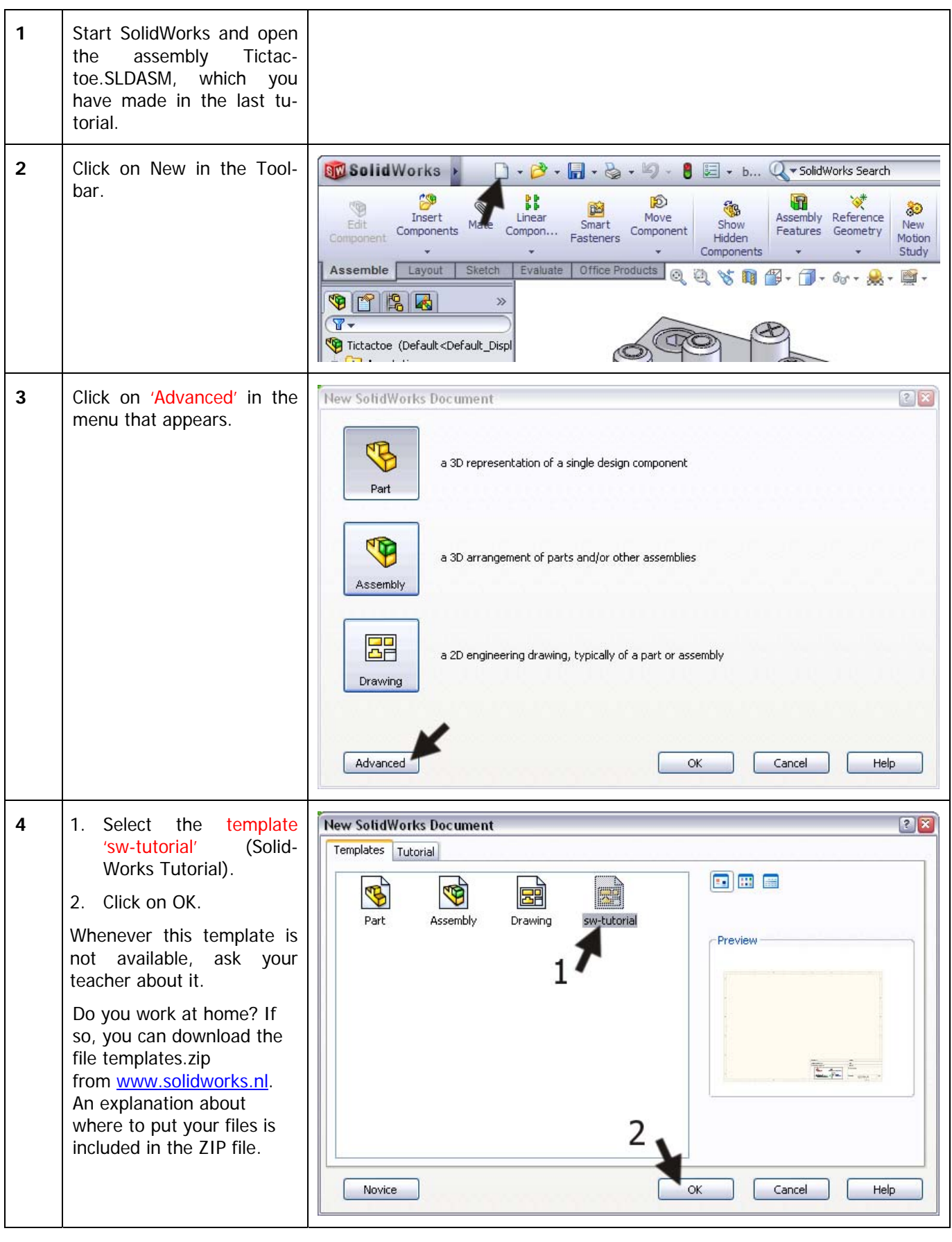

SolidWorks for VMBO en MBO Tutorial 6: Drawings of the Tic-tac-toe game

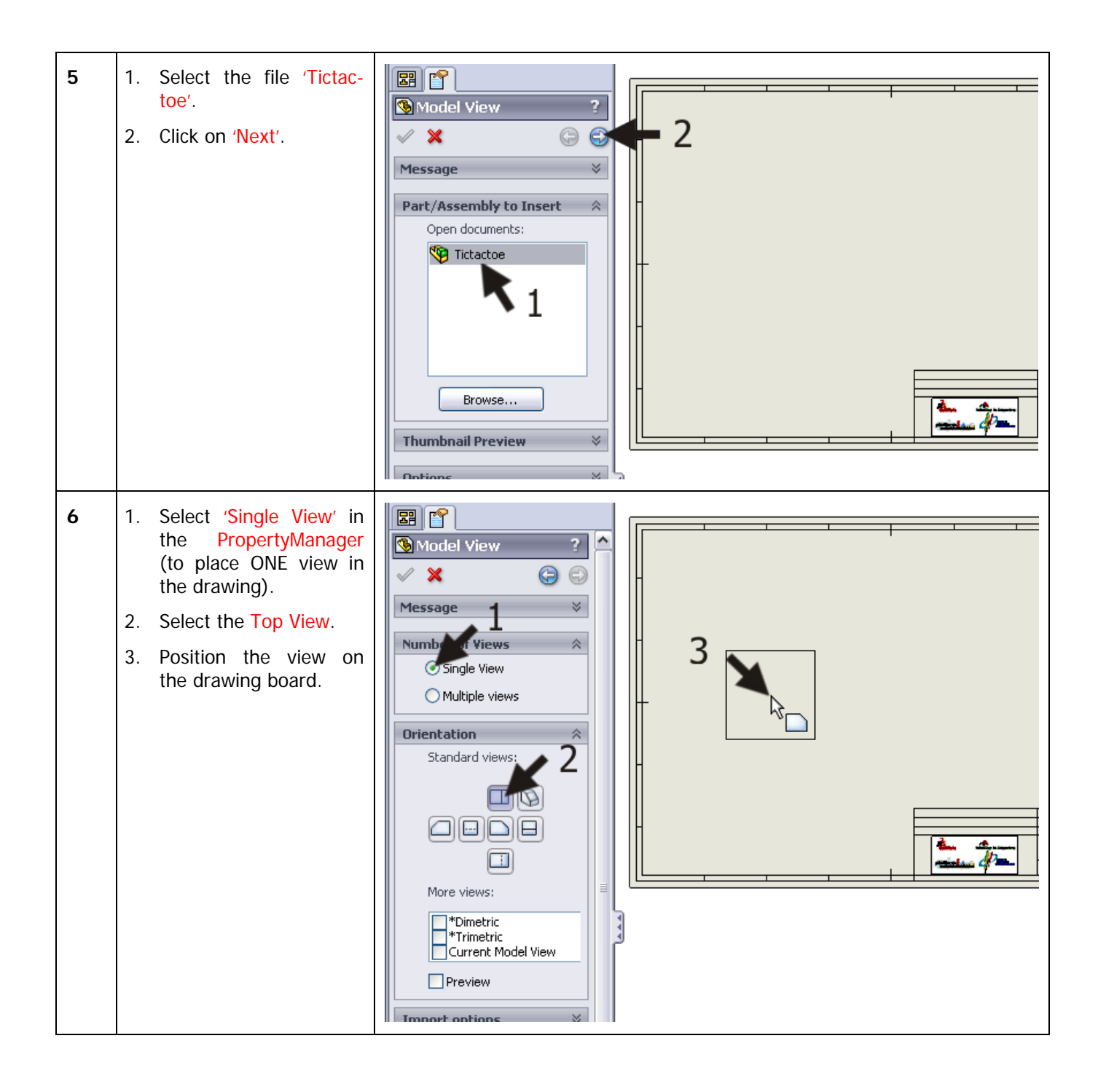

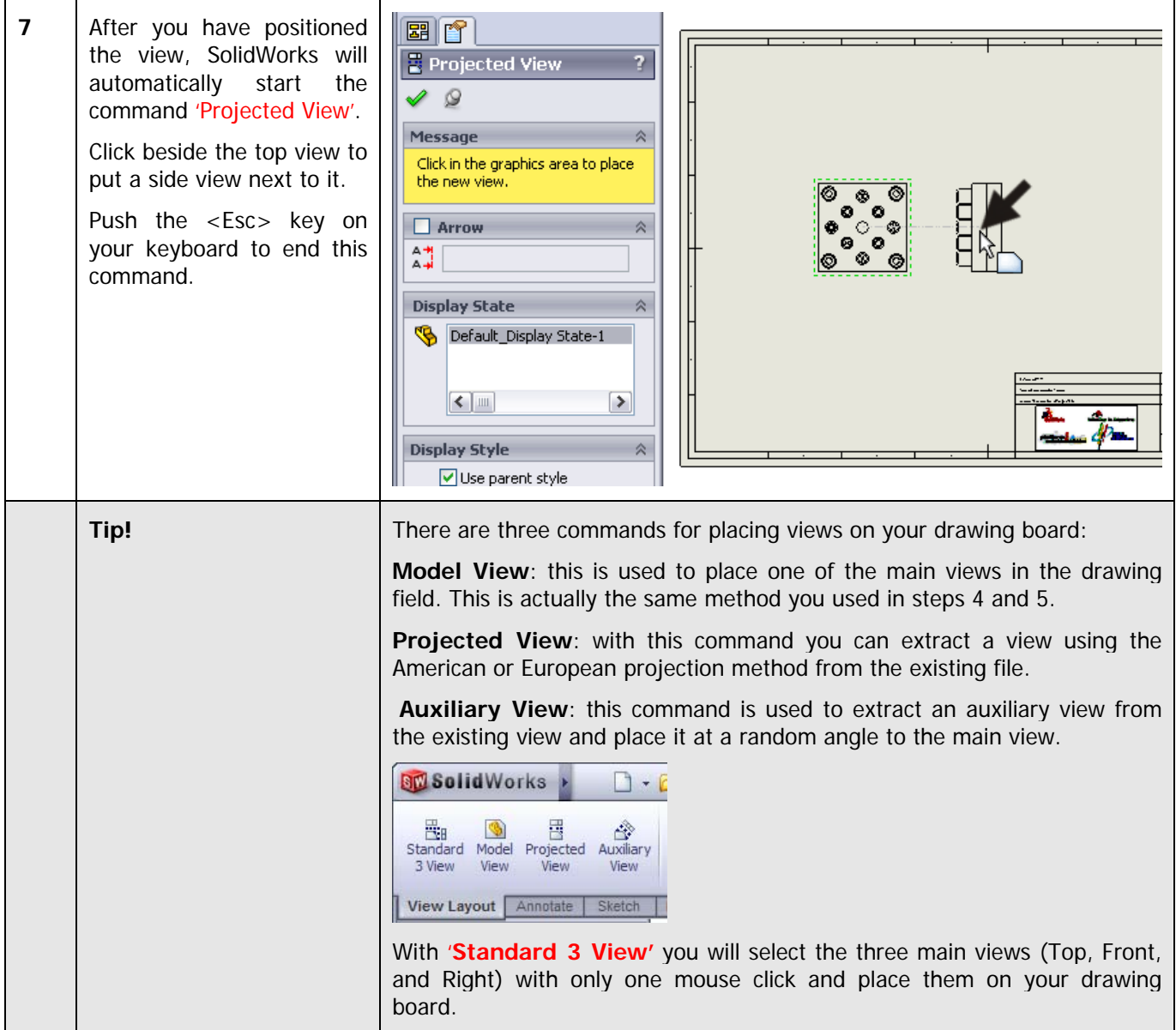

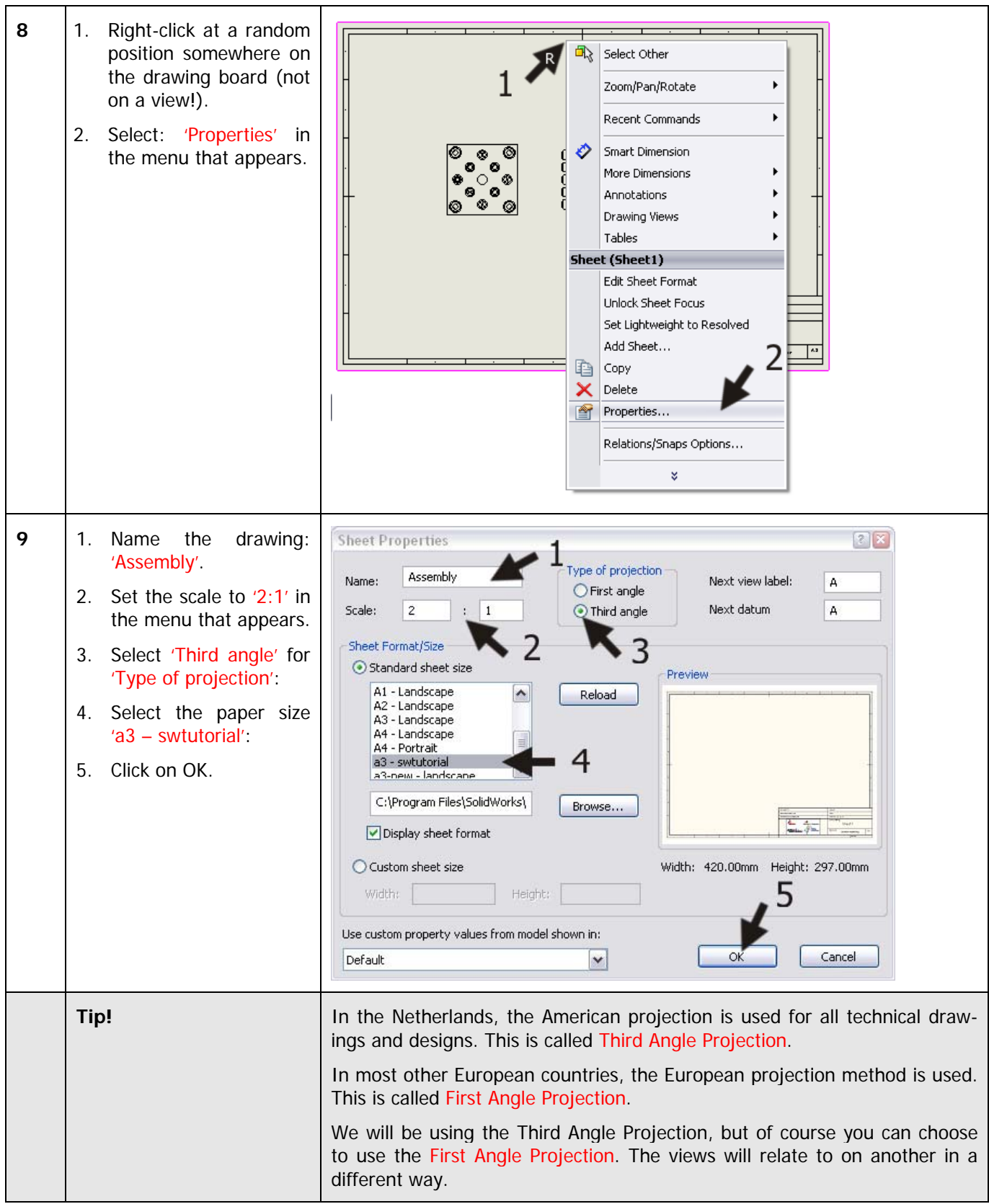

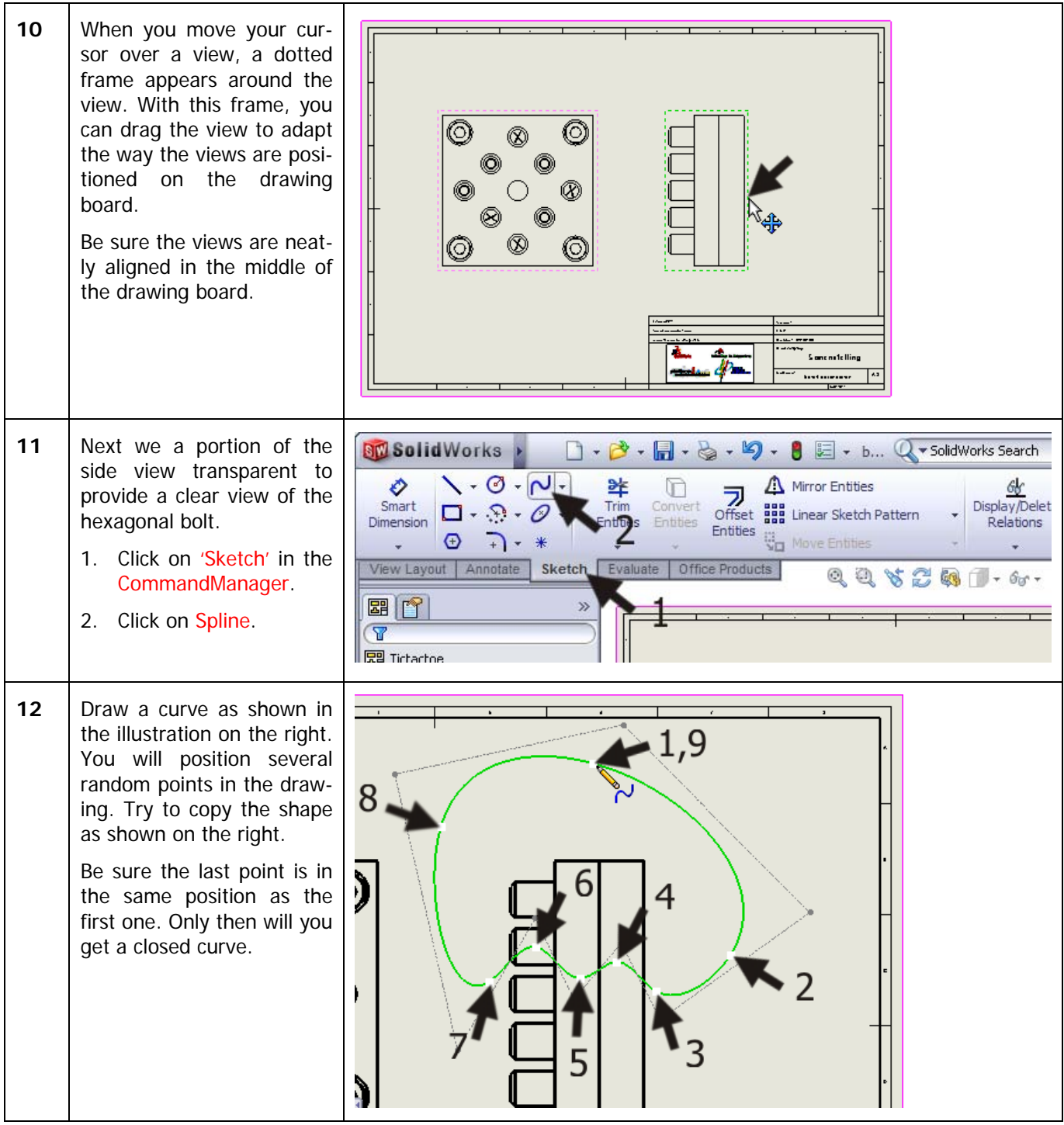

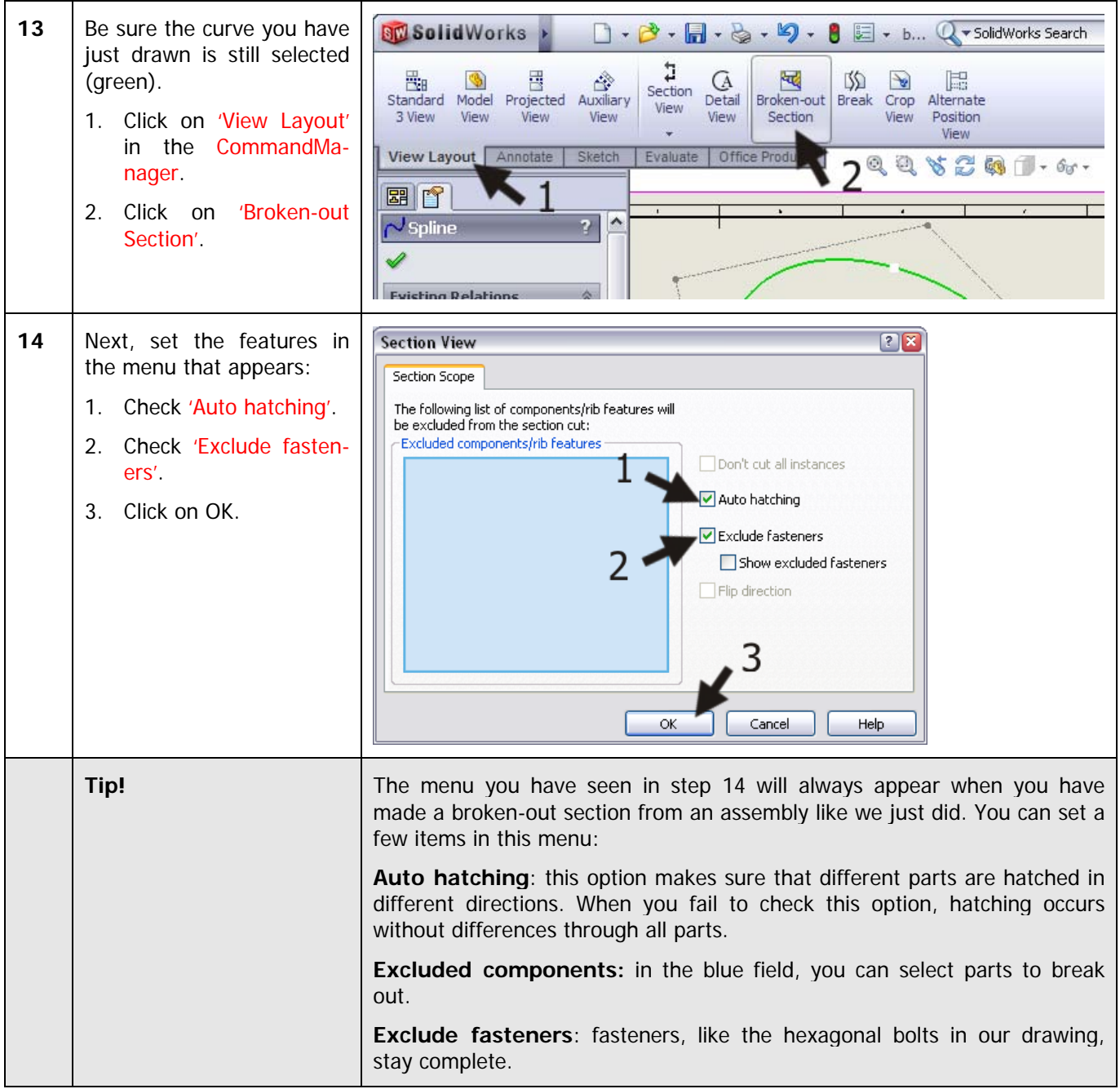

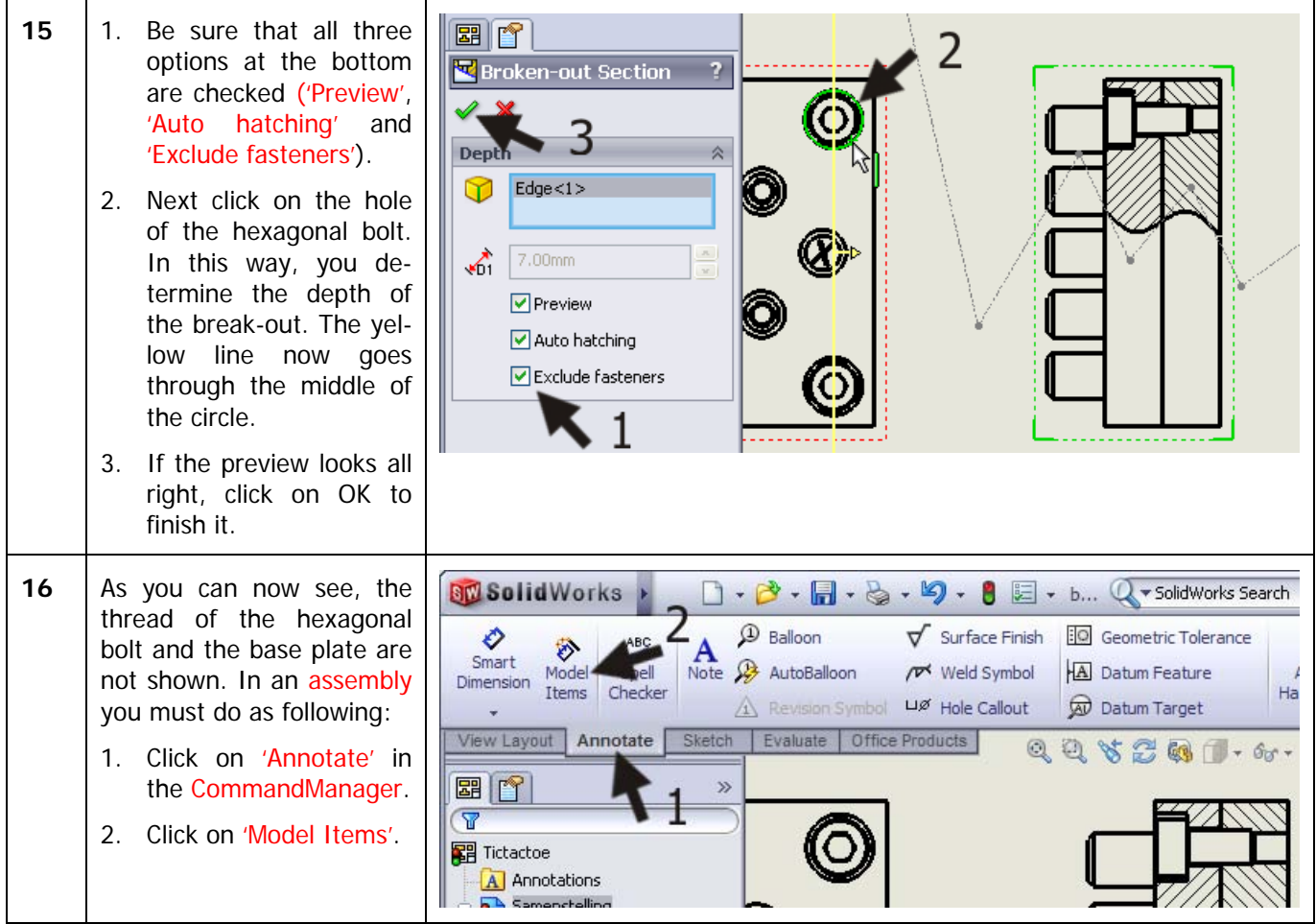

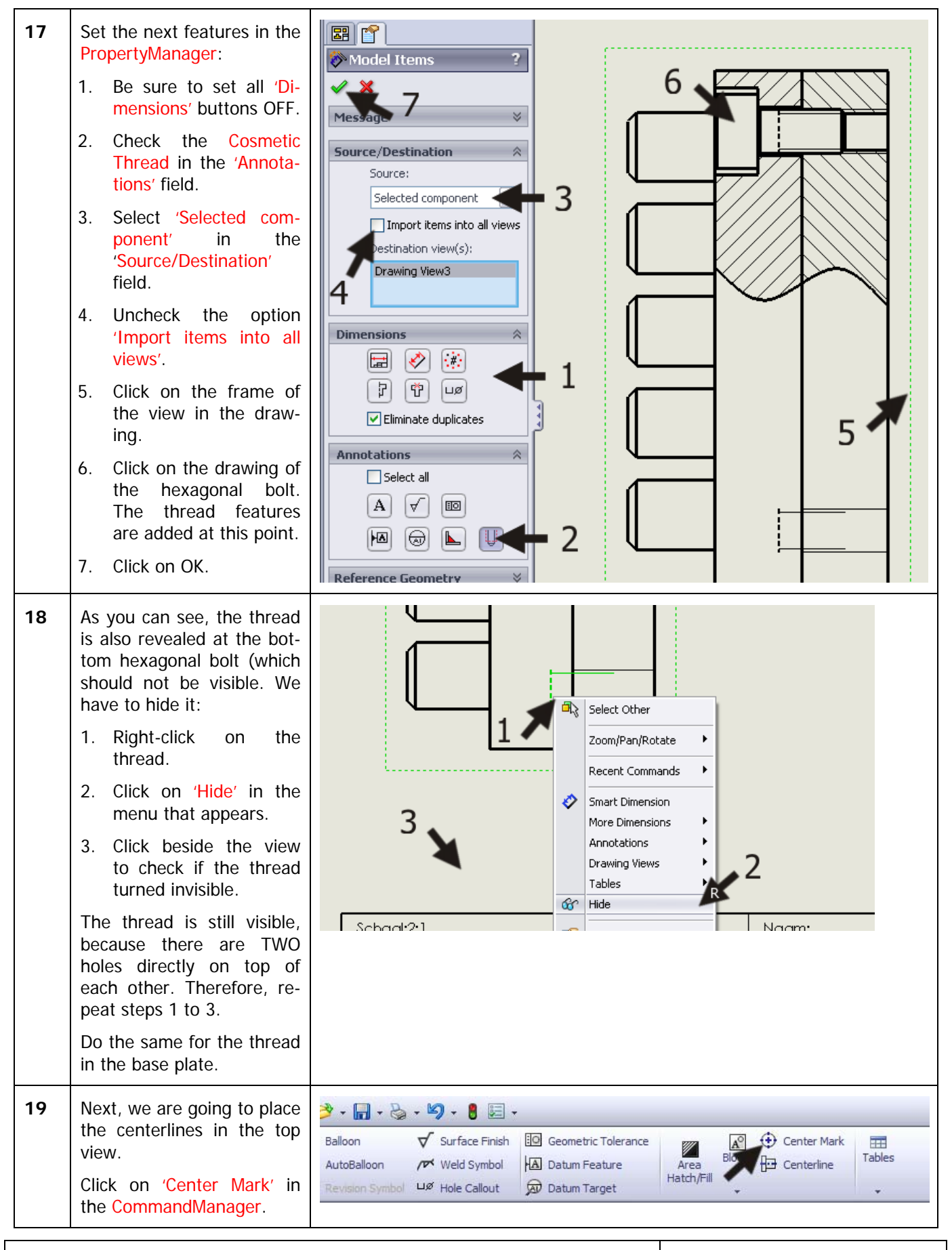

SolidWorks for VMBO en MBO Tutorial 6: Drawings of the Tic-tac-toe game

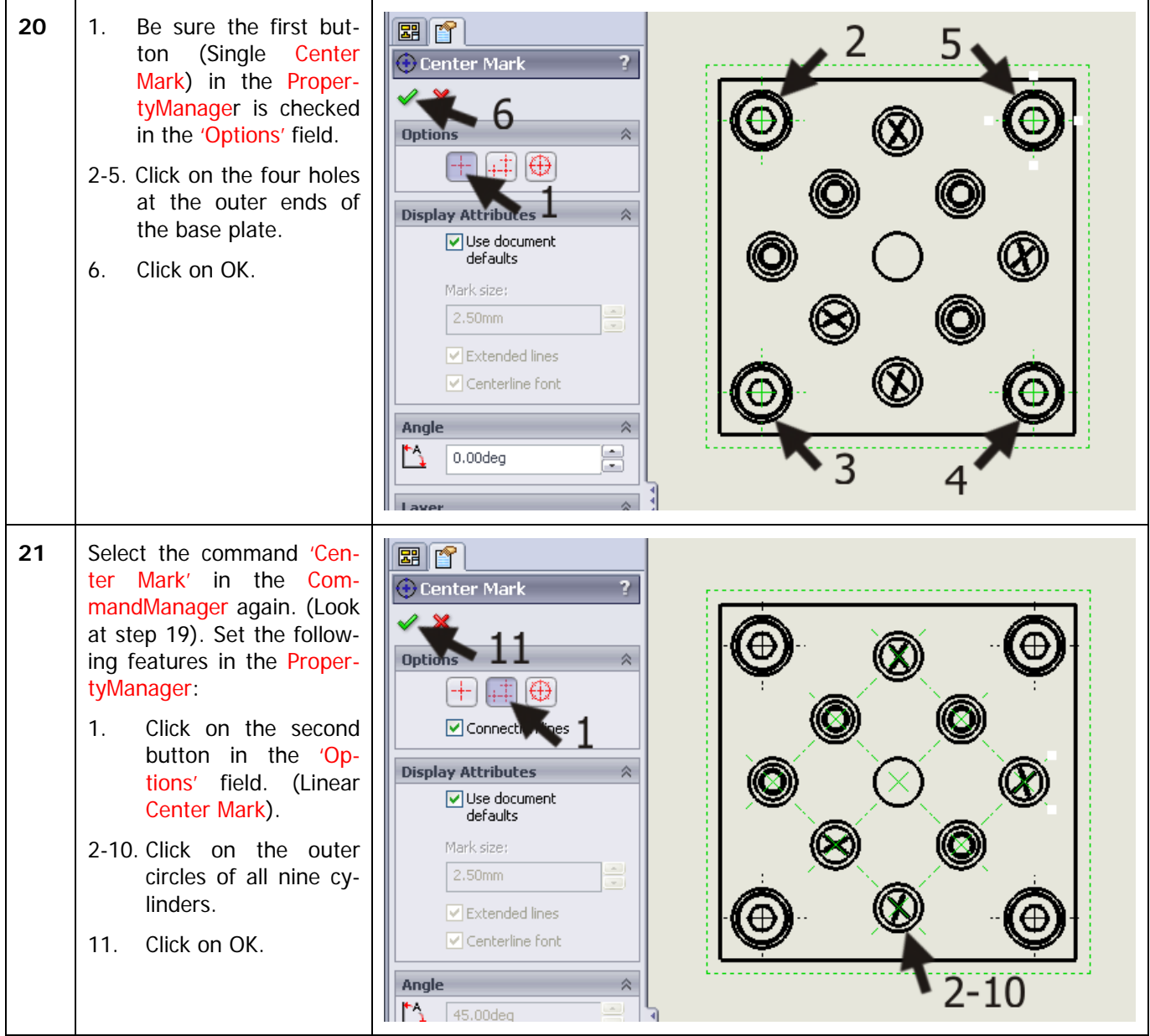

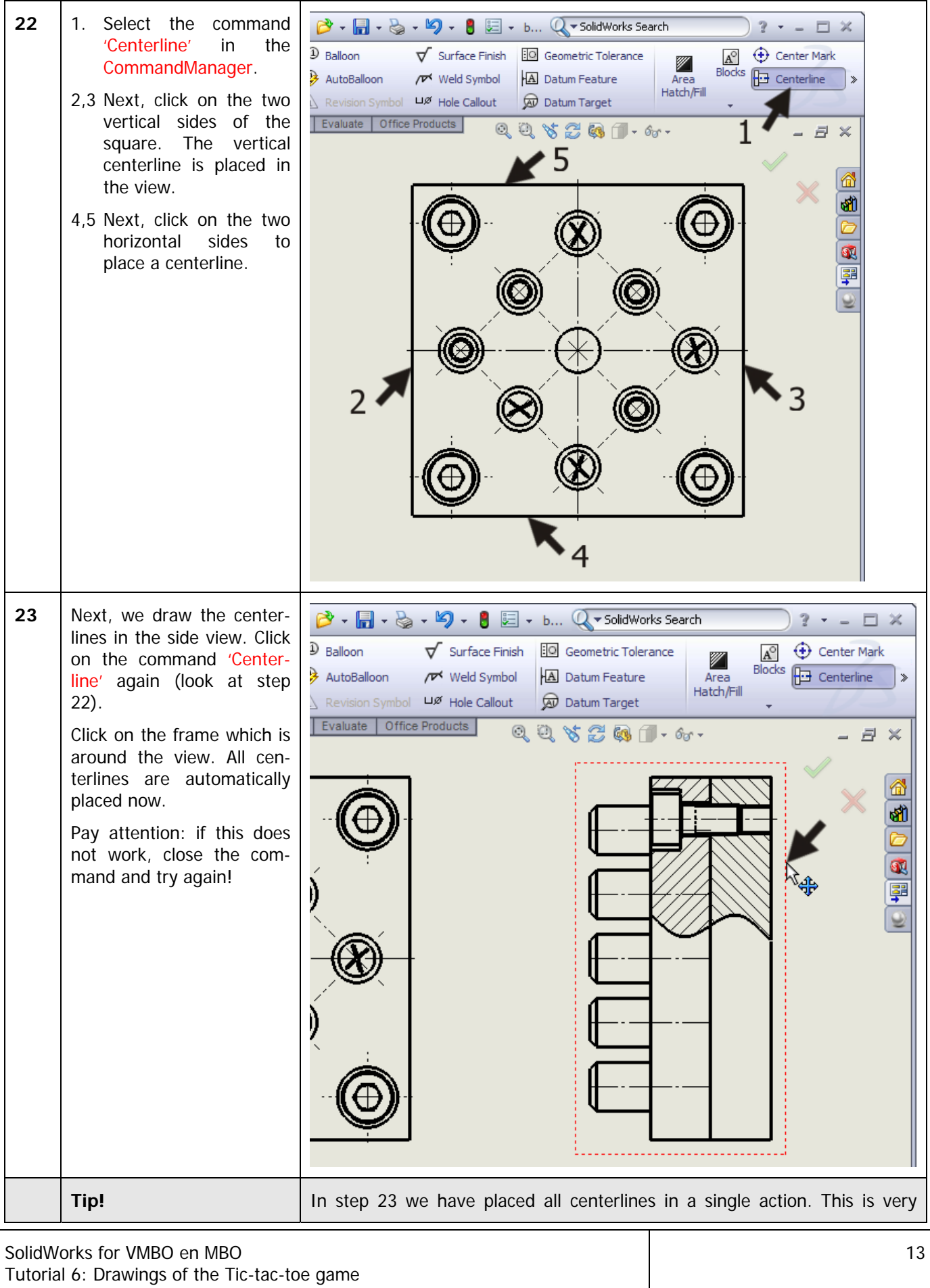

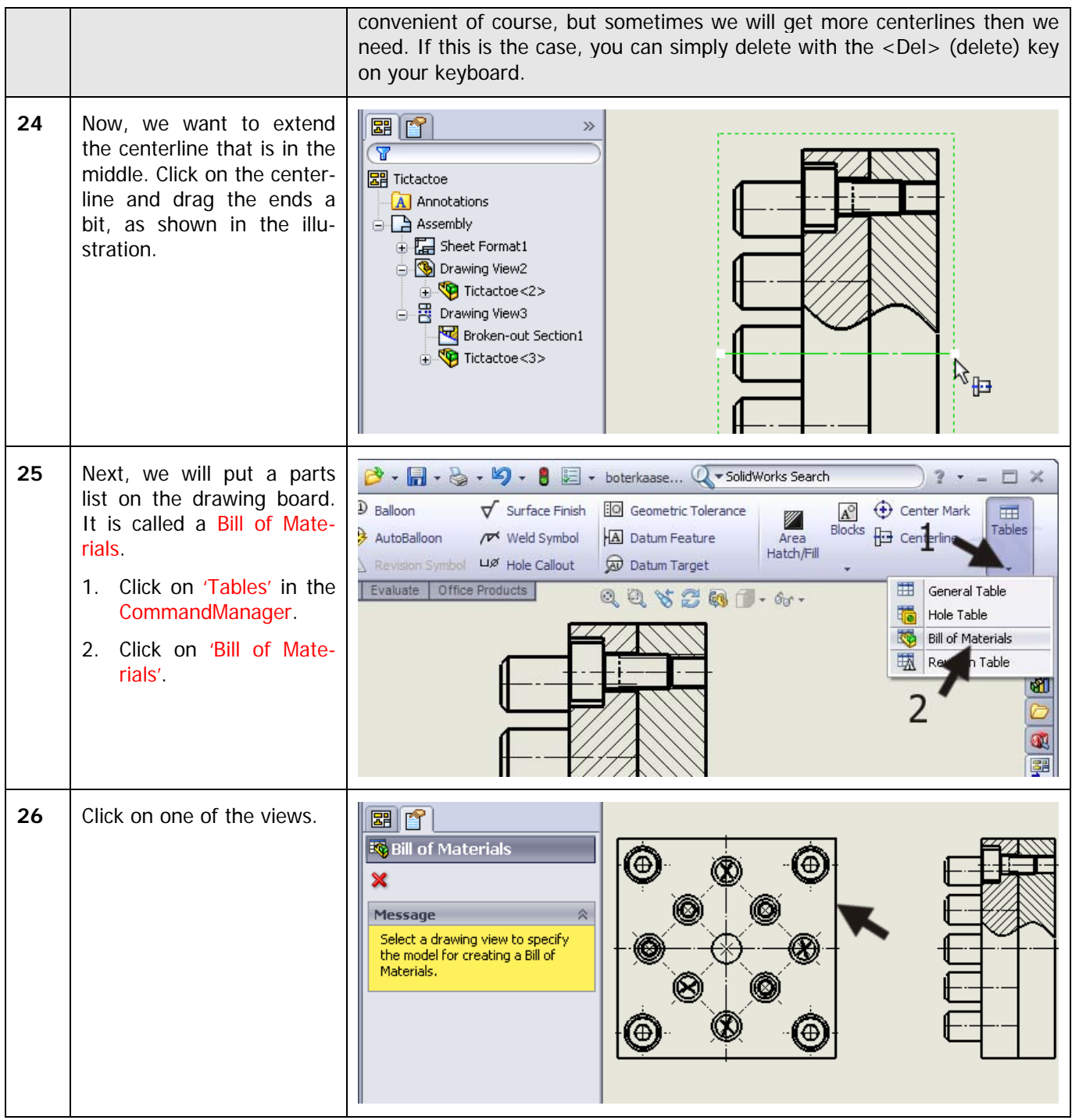

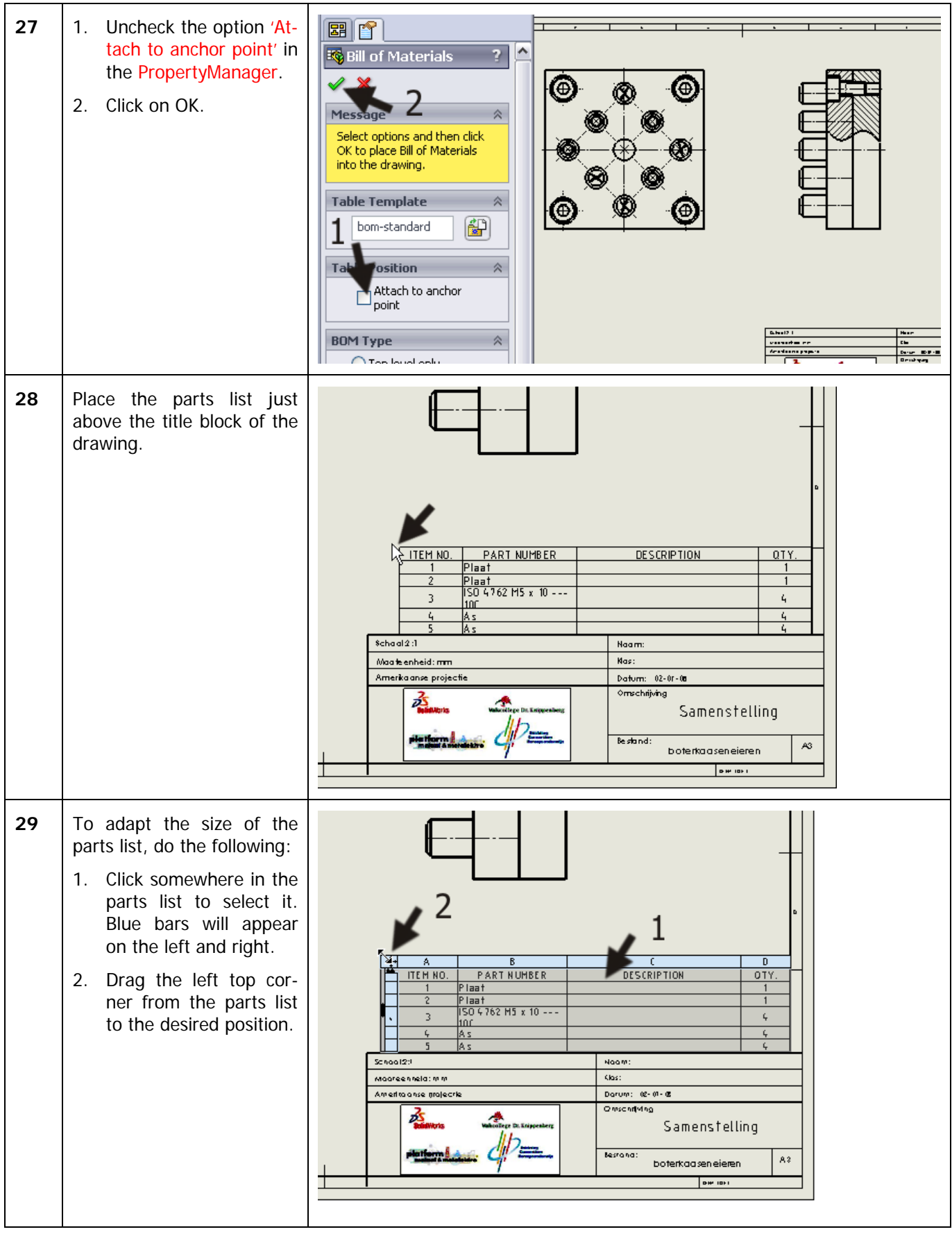

![](_page_15_Picture_64.jpeg)

![](_page_16_Picture_115.jpeg)

![](_page_16_Picture_116.jpeg)

![](_page_17_Picture_88.jpeg)

![](_page_17_Picture_89.jpeg)

![](_page_18_Picture_84.jpeg)

![](_page_19_Picture_0.jpeg)

![](_page_20_Picture_88.jpeg)

![](_page_20_Picture_89.jpeg)

![](_page_21_Picture_74.jpeg)

![](_page_22_Figure_0.jpeg)

Tutorial 6: Drawings of the Tic-tac-toe game

![](_page_23_Picture_95.jpeg)

![](_page_24_Picture_103.jpeg)

![](_page_25_Picture_134.jpeg)

![](_page_26_Picture_88.jpeg)

![](_page_27_Figure_0.jpeg)

![](_page_27_Picture_94.jpeg)

![](_page_28_Picture_53.jpeg)

![](_page_29_Picture_65.jpeg)

![](_page_30_Picture_74.jpeg)

![](_page_31_Picture_41.jpeg)

## **SolidWorks works in education.**

One cannot imagine the modern technical world without 3D CAD. Whether your profession is in the mechanical, electrical, or industrial design fields, or in the automotive industry, 3D CAD is THE tool used by designers and engineers today.

SolidWorks is the most widely used 3D CAD design software in Benelux. Thanks to its unique combination of features, its ease-of-use, its wide applicability, and its excellent support. In the software's annual improvements, more and more customer requests are implemented, which leads to an annual increase in functionality, as well as optimization of functions already available in the software.

### **Education**

A great number and wide variety of educational institutions – ranging from technical vocational training schools to universities, including Delft en Twente, among others – have already chosen SolidWorks. Why?

For a **teacher** or **instructor,** SolidWorks provides user-friendly software that pupils and students find easy to learn and use. SolidWorks benefits all training programs, including those designed to solve problems as well as those designed to achieve competence. Tutorials are available for every level of training, beginning with a series of tutorials for technical vocational education that leads students through the software step-by-step. At higher levels involving complex design and engineering, such as double curved planes, more advanced tutorials are available. All tutorials are in English and free to download at www.solidworks.com.

For a **scholar** or a **student**, learning to work with SolidWorks is fun and edifying. By using SolidWorks, design technique becomes more and more visible and tangible, resulting in a more enjoyable and realistic way of working on an assignment. Even better, every scholar or student knows that job opportunities increase with SolidWorks because they have proficiency in the most widely used 3D CAD software in the Benelux on their resume. For example: at [www.cadjobs.nl](http://www.cadjobs.nl/) you will find a great number of available jobs and internships that require Solid-Works. These opportunities increase motivation to learn how to use SolidWorks.

To make the use of SolidWorks even easier, a Student Kit is available. If the school uses SolidWorks, every scholar or student can get a **free download** of the Student Kit. It is a complete version of Solid-Works, which is only allowed to be used for educati-

SolidWorks for VMBO en MBO Tutorial 6: Drawings of the Tic-tac-toe game onal purposes. The data you need to download the Student Kit is available through your teacher or instructor.

The choice to work with SolidWorks is an important issue for *ICT departments* because they can postpone new hardware installation due to the fact that SolidWorks carries relatively low hardware demands. The installation and management of SolidWorks on a network is very simple, particularly with a network licenses. And if a problem does arise, access to a qualified helpdesk will help you to get back on the right track.

### **Certification**

When you have sufficiently learned SolidWorks, you can obtain certification by taking the Certified Solid-Works Associate (CSWA) exam. By passing this test, you will receive a certificate that attests to your proficiency with SolidWorks. This can be very useful when applying for a job or internship. After completing this series of tutorials for VMBO and MBO, you will know enough to take the CSWA exam.

### **Finally**

SolidWorks has committed itself to serving the needs of educational institutions and schools both now and in the future. By supporting teachers, making tutorials available, updating the software annually to the latest commercial version, and by supplying the Student Kit, SolidWorks continues its commitment to serve the educational community. The choice of Solid-Works is an investment in the future of education and ensures ongoing support and a strong foundation for scholars and students who want to have the best opportunities after their technical training.

### **Contact**

If you still have questions about SolidWorks, please contact your local reseller.

You will find more information about SolidWorks at our website: [http://www.solidworks.com](http://www.solidworks.com/)

SolidWorks Europe 53, Avenue de l'Europe 13090 AIX-EN-PROVENCE FRANCE Tel.: +33(0)4 13 10 80 20 Email: edueurope@solidworks.com